# **ขั้น ขั้ ตอนการเข้า ข้ สอบ**

## **เข้า ข้ เว็บ ว็ ไซต์ [bit.ly/3S3](https://bit.ly/3S3R3aK)R3aK**

## **หรือ รื Scan QR code**

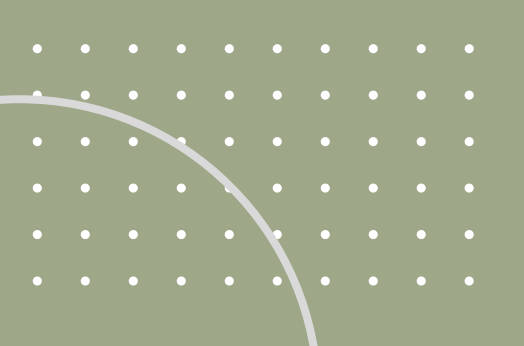

**1**

**2**

# **ขั้น ขั้ ตอนการเข้า ข้ สอบ**

\*\* Account อันเดีย ดี วกับที่เข้า ข้ ระบบ Regis มหาวิทยาลัย \*\*

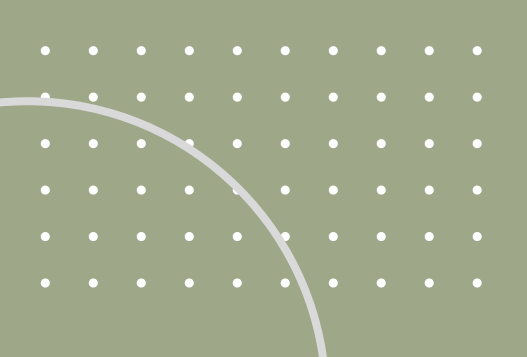

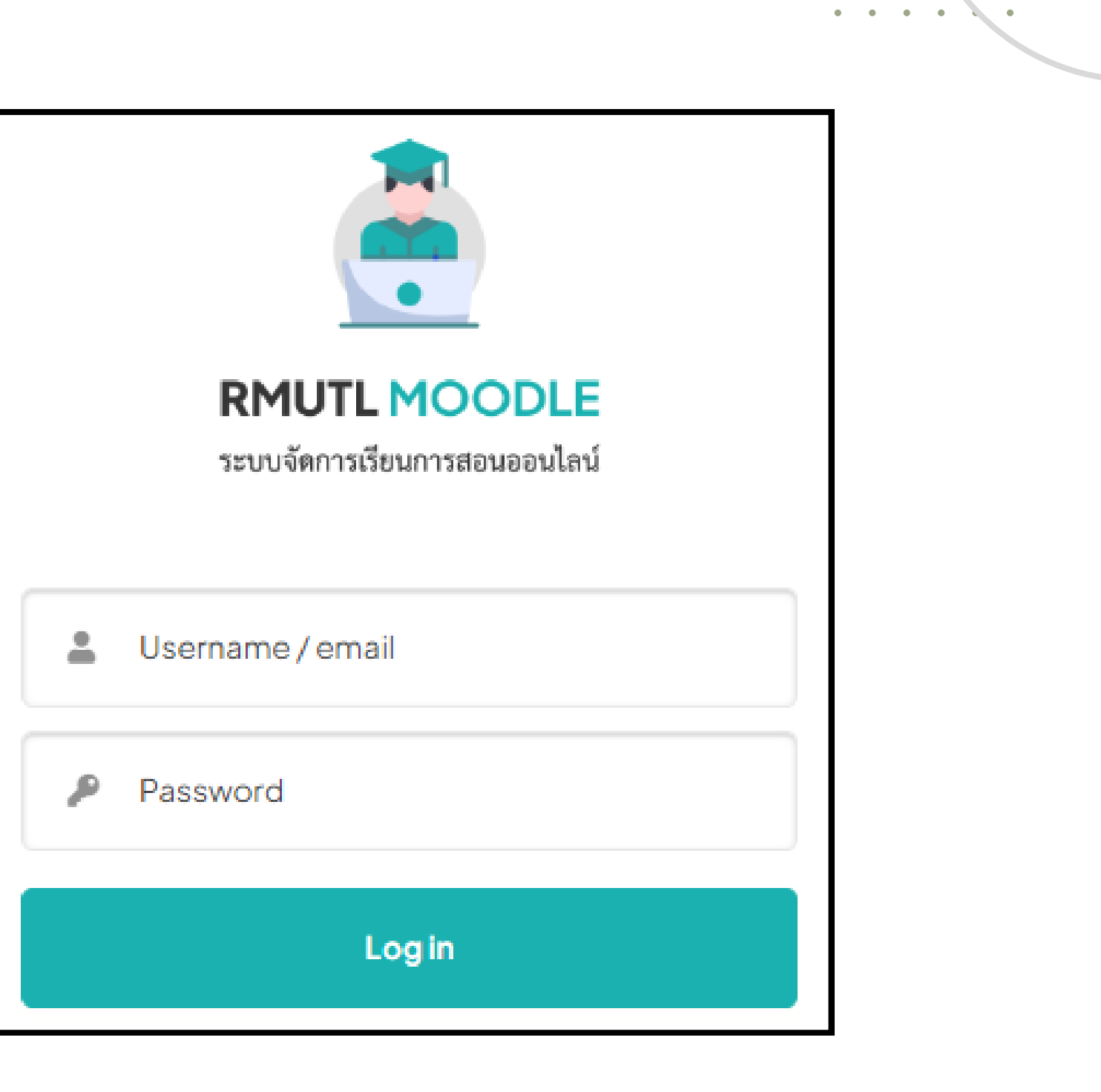

## **ล็อคอินด้วย RMUTL Account**

## **ขั้น ขั้ ตอนการเข้า ข้ สอบ กดปุ่ม ปุ่ Enrol me 3**

. . . . . .**.** 

## **เพื่อ พื่ เข้า ข้ สู่รสู่ ะบบสอบ**

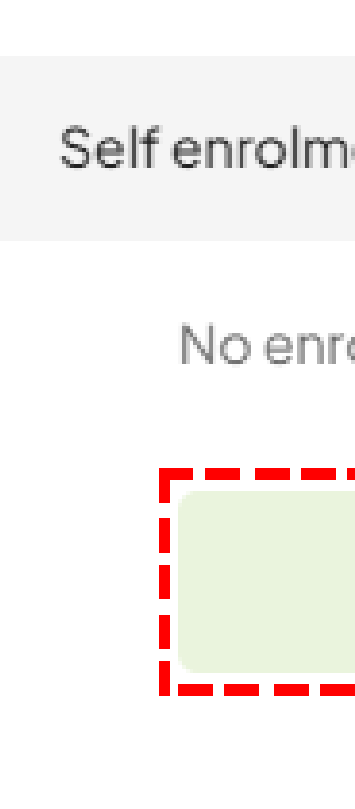

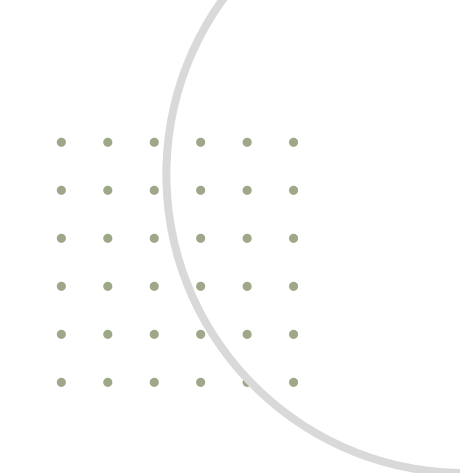

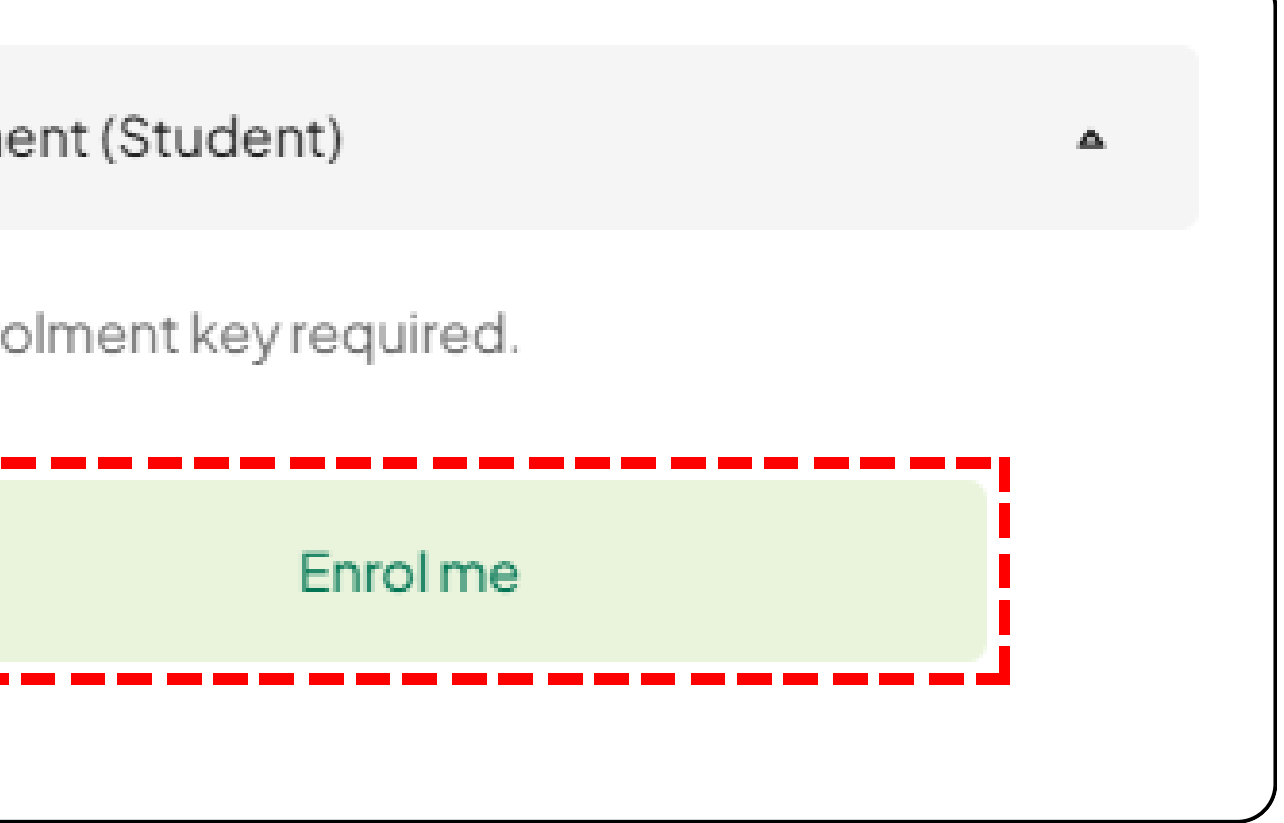

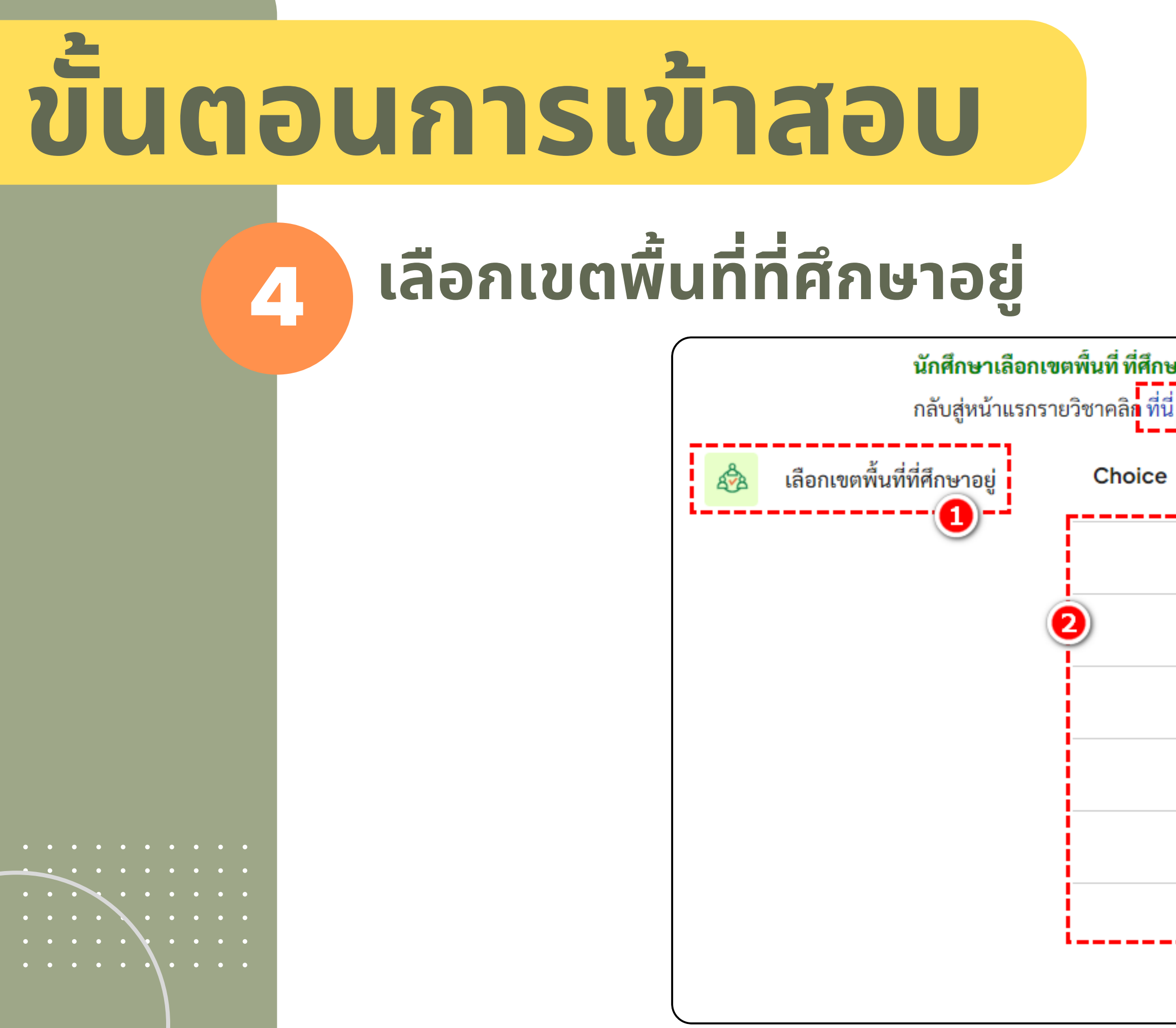

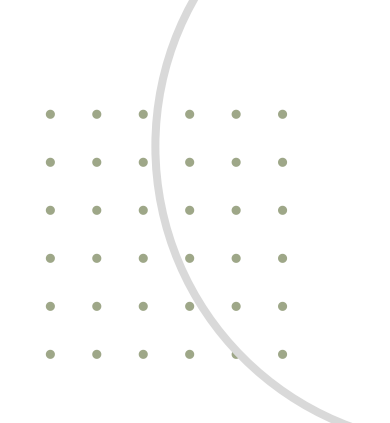

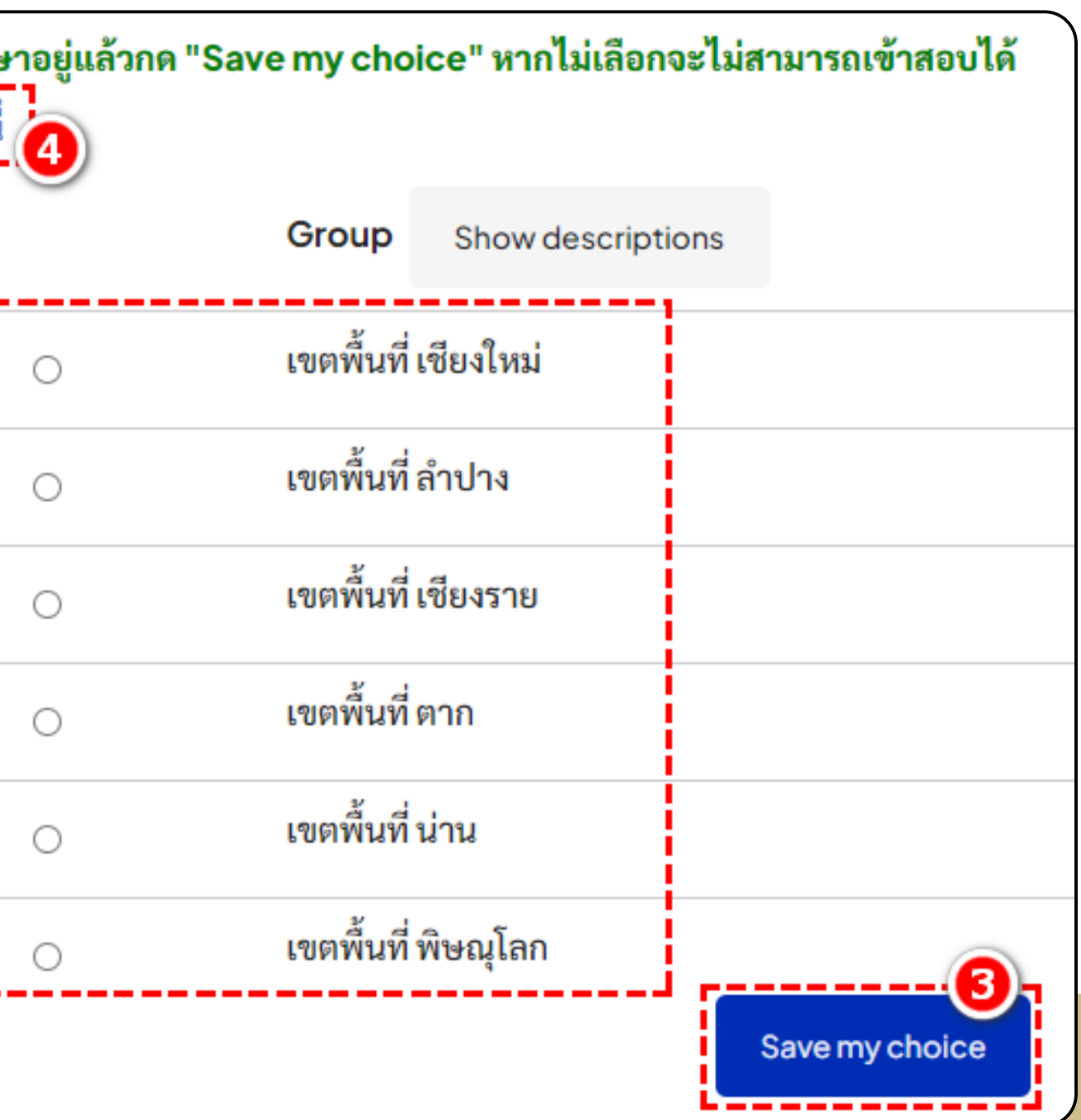

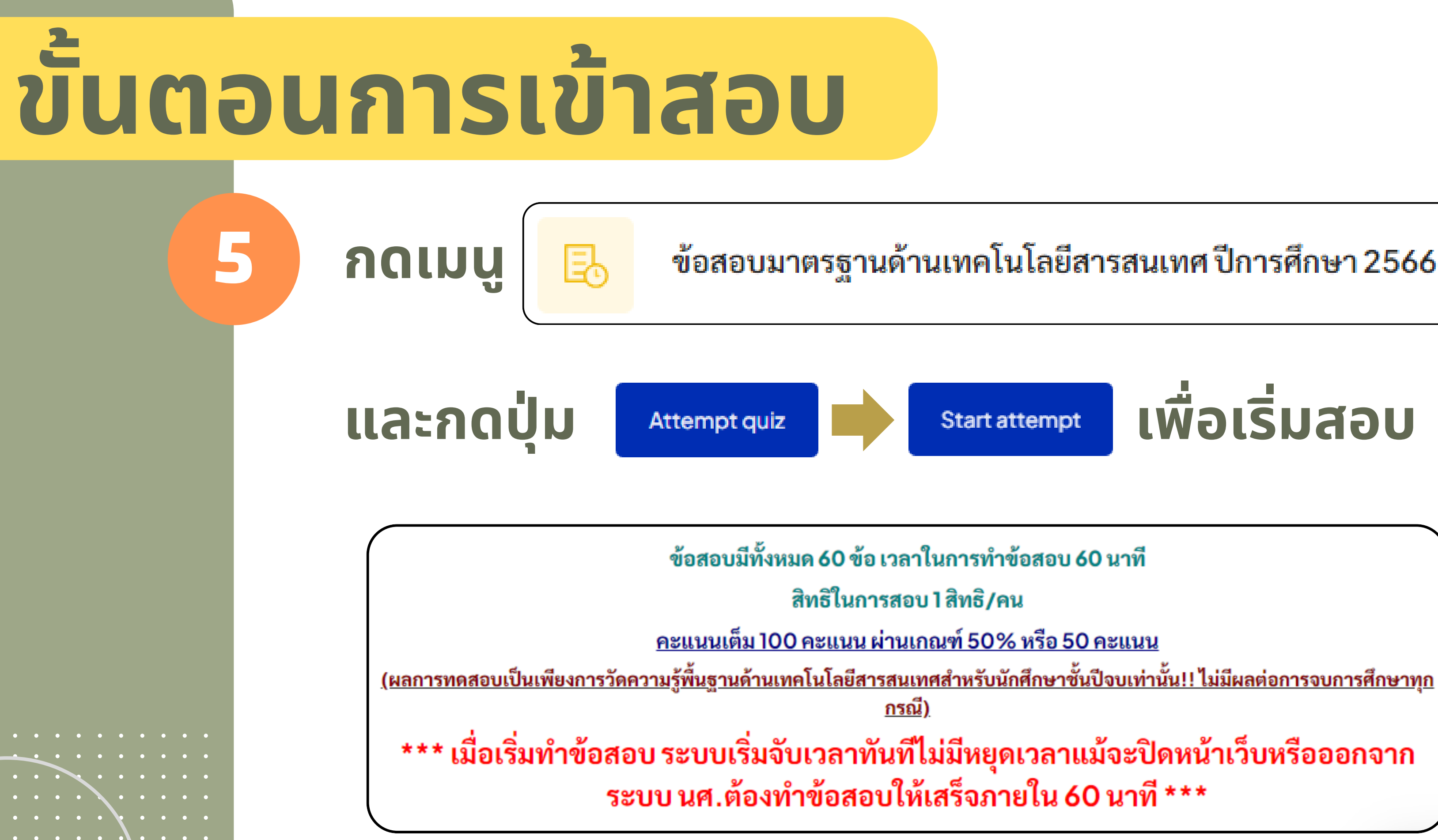

### ข้อสอบมาตรฐานด้านเทคโนโลยีสารสนเทศ ปีการศึกษา 2566

## **เพื่อ พื่ เริ่ม ริ่ สอบ**

## **หน้า น้ จอระบบสอบ**

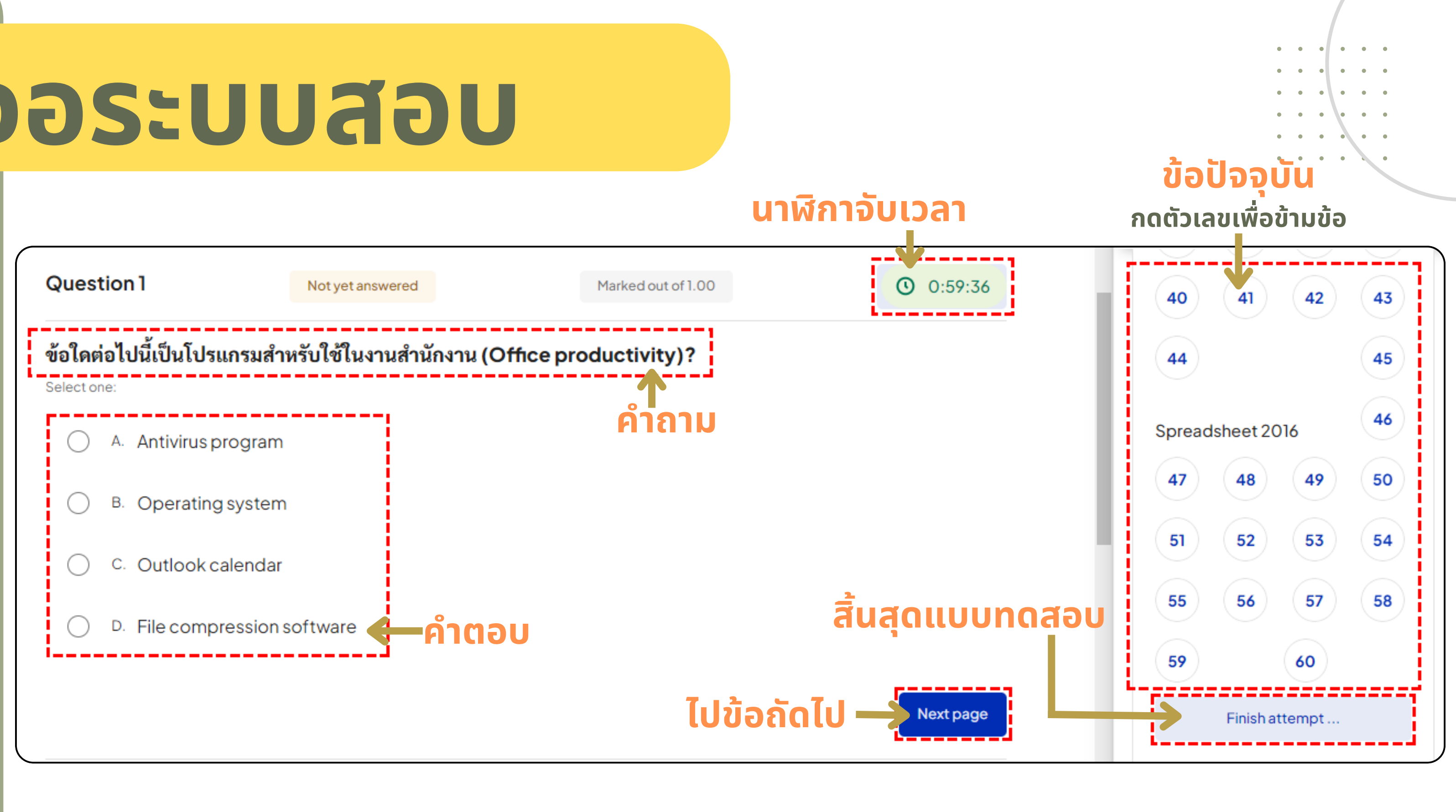

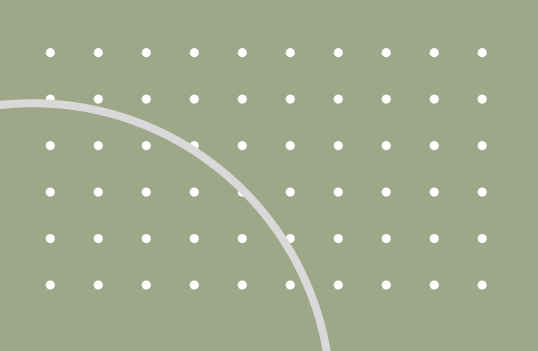

# **ขั้น ขั้ ตอนการเข้า ข้ สอบ**

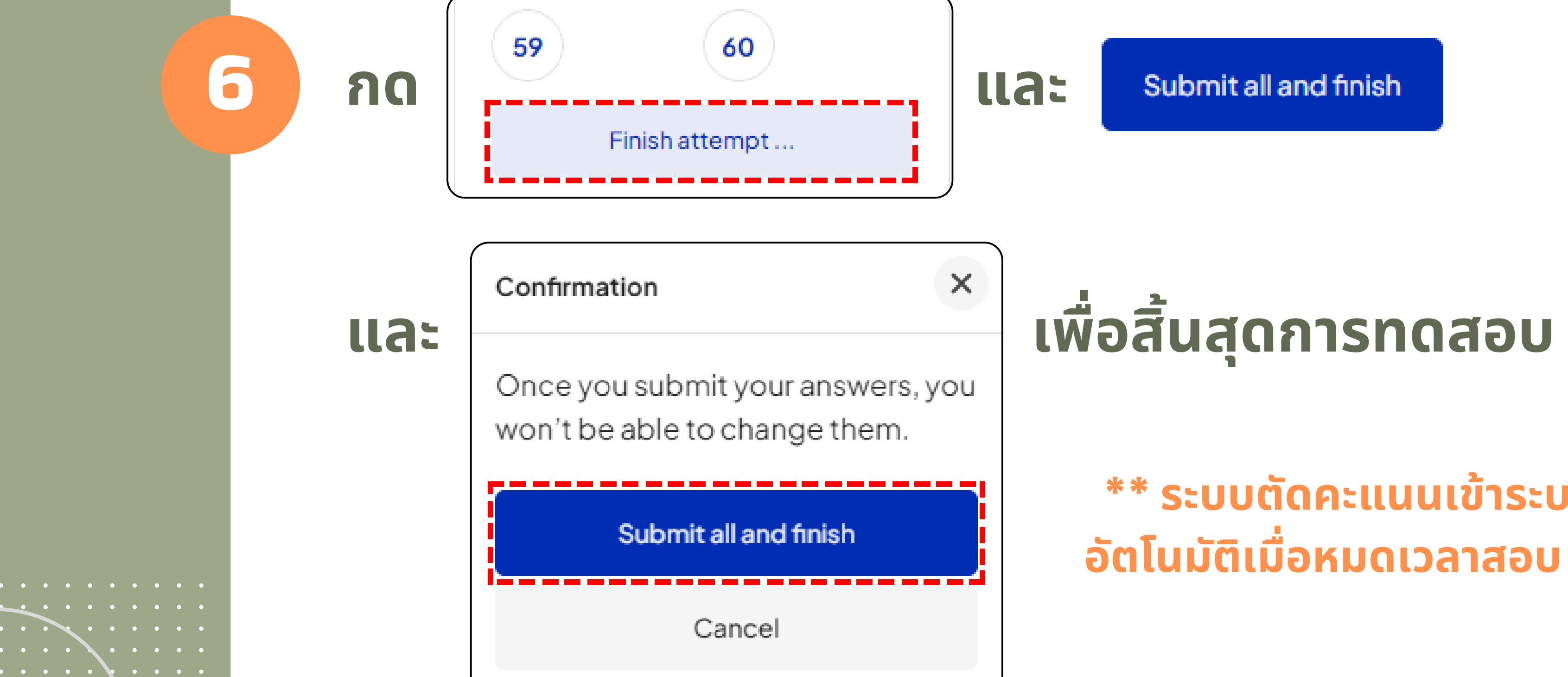

### **\*\* ระบบตัดคะแนนเข้า ข้ ระบบ อัตโนมัติ มั ติเมื่อ มื่ หมดเวลาสอบ \*\***

**7**

## **ผลคะแนนสอบ**

## **ผ่า ผ่ นเกณฑ์ 50 คะแนนขึ้น ขึ้ ไป สามารถดาวน์โหลดใบรับ รั รอง IT ได้ที่หน้าแรกของรายวิชวิ าทันที**

### Summary of your previous attempts

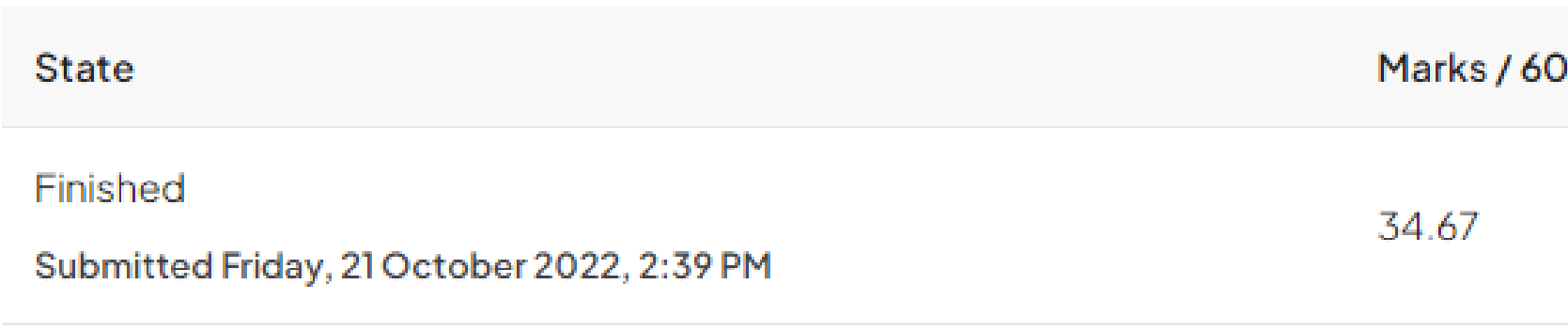

Your final grade for this quiz is 57.78/100.00.

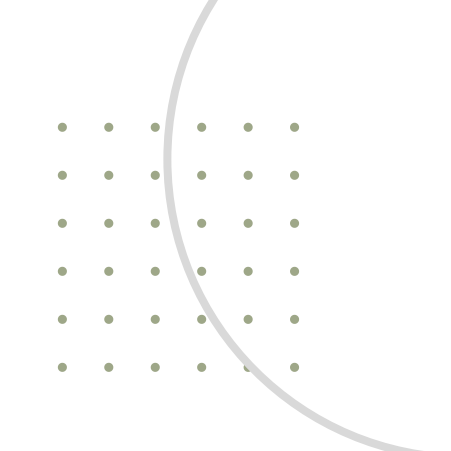

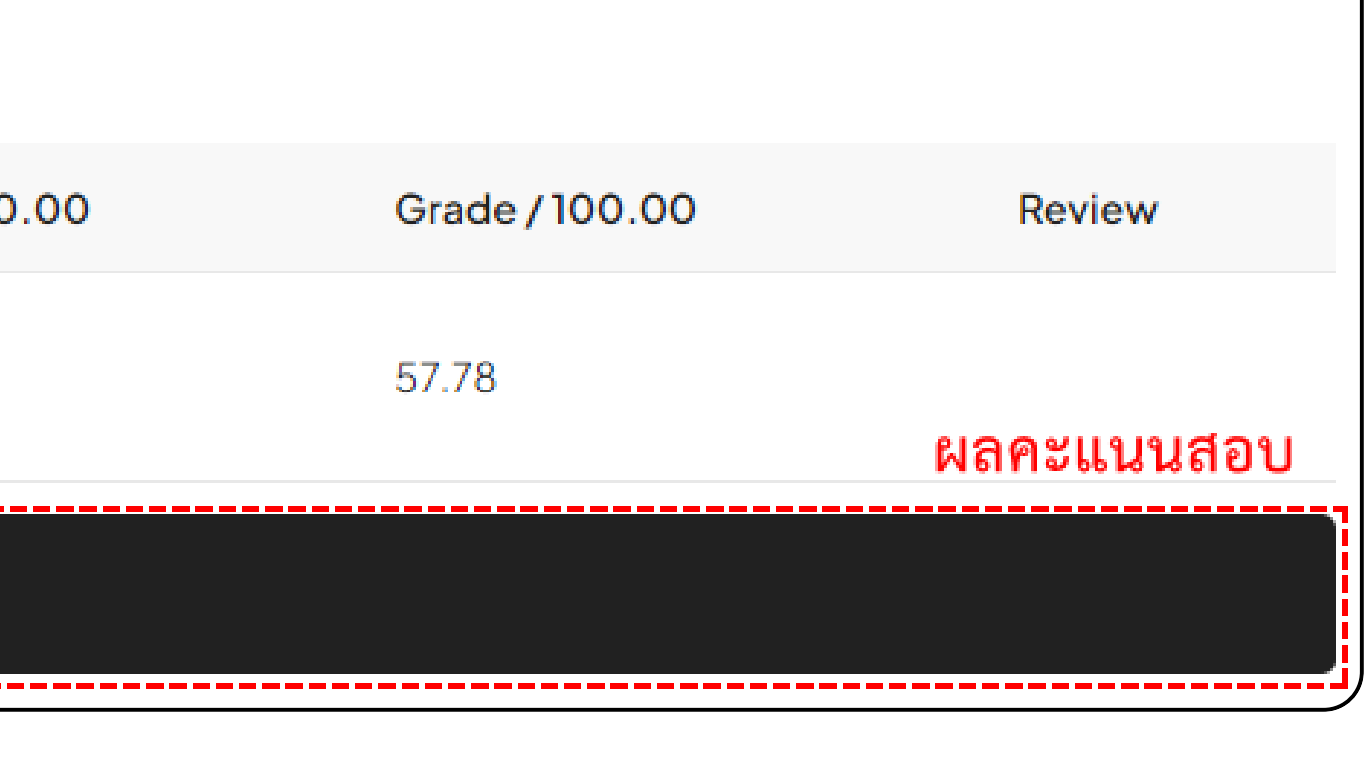

**8**

 $\begin{array}{cccccccccccccc} \bullet & \bullet & \bullet & \bullet & \bullet & \bullet & \bullet & \bullet & \bullet \end{array}$ 

### **กดปุ่ม ปุ่ View certificate**

View certificate

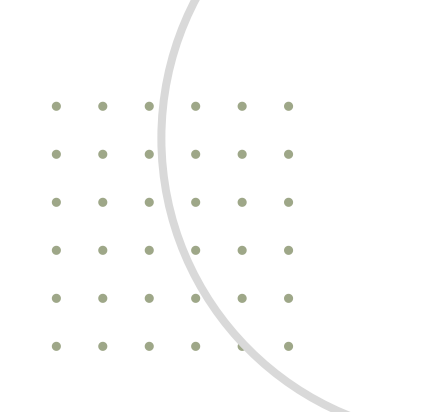

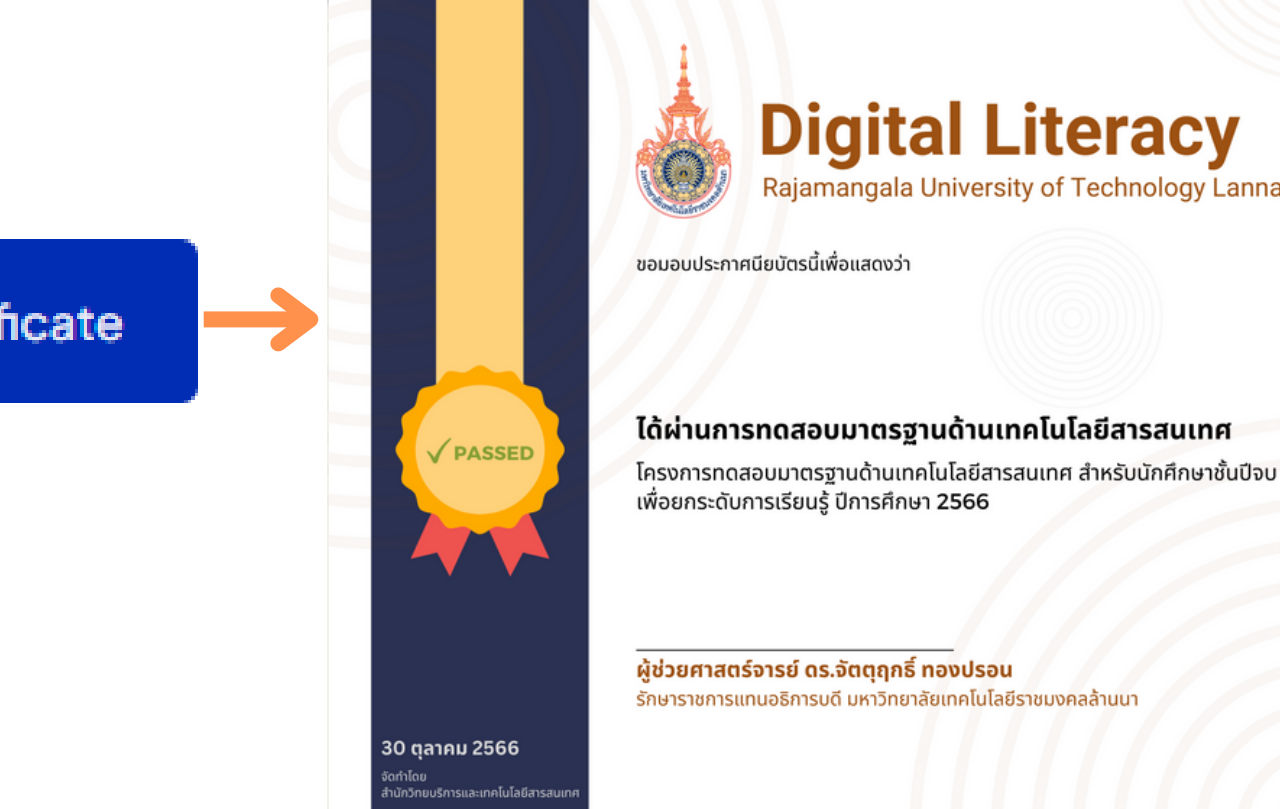

# **ดาวน์โน์ หลดใบรับ รั รอง**

### **ไปที่หน้าแรกรายวิชวิ า เลือก "ดาวน์โหลดใบรับ รั รองมาตรฐานเทคโนโลยีส ยี ารสนเทศ"**

ดาวน์โหลดใบรับรองมาตรฐานเทคโนโลยีสารสนเทศ